# **Set Video Kind of Selected**

### **v5.6**

For iTunes 11+/macOS 10.12+ Find more free AppleScripts and info on writing your own at [Doug's AppleScripts for iTunes.](https://dougscripts.com/itunes/)

This script will change the video kind property of the selected tracks to your choice of "Home Video", Movie", "Music Video" or "TV Show". Additionally, "Show Name", "Season Number", and "Episode Number" can also be set or cleared for each selected track.

Protected files, such as those purchased from the iTunes Store, cannot be changed.

For macOS 10.12 and later only.

*This app is free to try full-featured for 10 days. If you like it you can purchase a code for \$1.99 which will unlock the 10 day trial restriction. Launch the app and click "Register…" in the its File menu to make an in-app purchase through PayPal.*

## **Installation:**

This script is an **AppleScript applet** and can be run by double-clicking its icon in the Finder. However, it is probably best accessed from the iTunes Script menu.

Put AppleScripts in your iTunes "Scripts" folder. This is located at *[user name] /* 

*Library / iTunes / Scripts /* .

*The user Library directory is hidden by default. To make it visible, hold down the Option key on your keyboard and select Go > Library from the Finder.*

If the *[user name] / Library /* folder does not contain the "iTunes" or "Scripts" folders then then create them and put the script(s) in the "Scripts" folder. AppleScripts will then appear in iTunes' Script menu, and can be activated by selecting by name and clicking. Be sure to also save this Read Me document in a safe and convenient place.

**See the online** [Download FAQ](https://dougscripts.com/itunes/itinfo/downloadfaq.php) **for more info and video on downloading and installing AppleScripts.**

### **How to use:**

Select some **un-protected** video tracks whose tags you wish to change and run the script. This window will appear allowing you to change any of four tags:

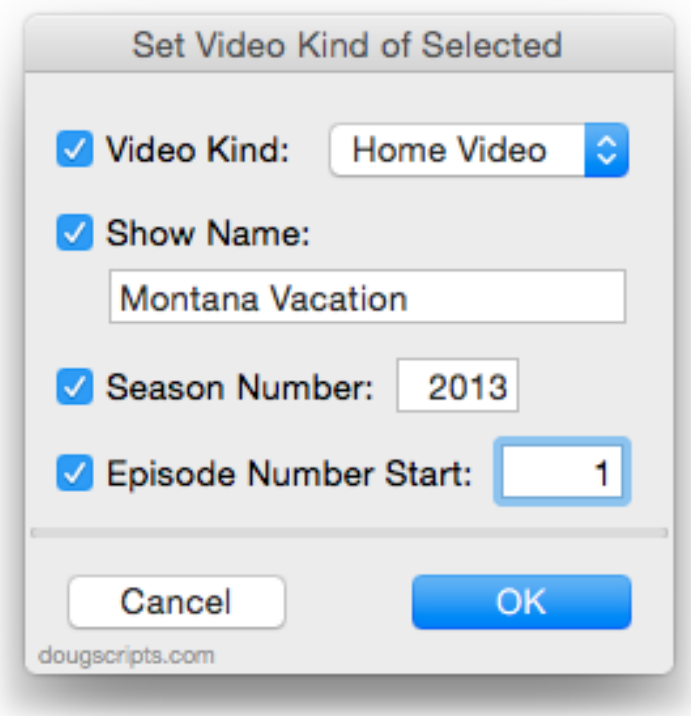

**Episode Number Start** - Enter a number to be used as the **starting number** for each selected track's **Episode Number** tag and click the "OK" button. This number will be

**incremented** for each selected track. Make sure your tracks are in the correct order!

When you have finished entering the changes you require, click on the "OK" button and the script will apply your changes to the selected tracks.

### **Helpful Links:**

#### **Information and download link for this script is located at:**

<https://dougscripts.com/itunes/scripts/ss.php?sp=setvideokindofselected>

#### **If you have any trouble with this script, please email me.** My name is Doug Adams

[support@dougscripts.com](mailto:support@dougscripts.com)

Click on the underlined URL text:

- [Doug's AppleScripts for iTunes](https://dougscripts.com/itunes/)

- [Assign Shortcut Keys to AppleScripts](https://dougscripts.com/itunes/itinfo/shortcutkeys.php)

- [Doug's RSS Feed](https://dougscripts.com/itunes/dougs.rss) - **Recent site news, script additions and updates** (add link to your news reader)

- [30 Most Recent RSS Feed](https://dougscripts.com/itunes/dougsupdated.rss) - **Most recent new and updated scripts** (add link to your news reader)

#### **Version History**:

**v5.5** sept 18 2018

- Initial accommodations for macOS 10.14 Mojave
- Minor performance and security enhancements

v5.5 sept 5 2017

- Accommodates playlist windows in iTunes 12.6
- Fixes compatibility issue with macOS 10.12.5

v5.4 may 22 2017

- Accommodates playlist windows in iTunes 12.6
- Fixes compatibility issue with macOS 10.12.5

v5.3 december 11 2016

- Minor maintenance
- This version for macOS 10.10 and later only

v5.2 june 21 2016

- Preliminary support for macOS 10.12
- Security update

v5.1 jul 21 2015

- Preliminary support for OS X 10.11 (El Capitan)

- Accommodates changes in iTunes 12.2

v5.0 oct 29 2014

- Adds support for OS X 10.10 Yosemite/iTunes 12
- Adds "Check for Update" command
- Fixes issue detecting video tracks
- Adds ten day trial

v4.1 jan 15 2014

- minor maintenance update for OS 10.9 compatibility

v4.0 sept 27 2013

- adds "Home Video" video kind
- now a Cocoa-AppleScript applet

v3.2 sept 2 2010

- works with iTunes 10 correctly

v3.1 jun 8 2008

- addresses "Can't make (version) into type..." error on Tiger systems

v3.0 may 20 2008

- runs as universal binary
- quits when "Done" button clicked with no changes entered
- overcomes original localization issues (kind property no longer checked)

- performance finessings

v2.0 oct 23 2006

- added Show, Season, and Episode Number options
- added some assistance for various localizations

v1.0 sept 16 2006

- initial release

This doc last updated September 18 2018

This software is released "as-is". By using it or modifying it you agree that its author cannot be held responsible or liable for any tragedies resulting thereof.

AppleScript, iTunes, iPhone, iPad and iPod are registered trademarks of [Apple](http://www.apple.com) Inc.